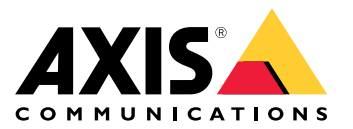

# **AXIS Camera Station Installation and Migration Guide**

**사용자 설명서**

#### **개요**

## **개요**

AXIS Camera Station은 Axis 네트워크 카메라 및 비디오 인코더를 최대한 활용하도록 최적화된 모니터링 및 녹 화 시스템입니다.

설치 파일에는 AXIS Camera Station 클라이언트 및 AXIS Camera Station 서버가 포함됩니다. AXIS Camera Station 클라이언트는 녹화 및 라이브 비디오에 대한 액세스를 제공합니다. AXIS Camera Station 서버는 시스템의 카메라, 비디오 인코더 및 보조 장치와의 모든 통신을 처리합니다.

AXIS Camera Station 클라이언트는 서버와 동일한 컴퓨터에 설치할 수 있으며, 또한 다른 컴퓨터에 별도로 설치할 수도 있습니다. 최적의 성능과 안정성을 위해 AXIS Camera Station 서버를 전용 컴퓨터에 설치하는 것이 좋습니다. <span id="page-2-0"></span>**AXIS Camera Station 설치**

#### **AXIS Camera Station 설치**

AXIS Camera Station을 다운로드하면 다음 세 가지 설치 프로그램 중에서 선택할 수 있습니다.

- • 전체 서버 및 클라이언트 설치를 위한 exe 파일. 설정 도우미를 사용하면 서버나 클라이언트 또는 둘 다를 선택할 수 있습니다.
- 전체 서버 및 클라이언트 설치를 위한 msi 파일
- 클라이언트 설치 전용 msi 파일

#### 참고

- AXIS Camera Station을 설치하려는 컴퓨터에 대한 전체 관리자 권한이 있는지 확인하십시오.
- AXIS Camera Station을 최신 버전으로 업그레이드하면 백그라운드 서비스가 중지되며 업그레이드 중에는 녹화되지 않습니다. 백그라운드 서비스는 업그레이드 후 자동으로 시작됩니다.
- 1. <https://www.axis.com/products/axis-camera-station/overview>로 이동하여 MyAxis 계정으로 로그인하고 최 신 버전의 AXIS Camera Station에 대해 선호하는 설치 프로그램을 다운로드합니다.
- 2. 다운로드한 파일을 두 번 클릭하고 **Yes(예)**를 클릭하여 장치를 변경할 수 있습니다.
- 3. 설정 도우미의 화면 지침을 따릅니다.

## **AXIS Camera Station Installation and Migration Guide**

#### **AXIS Camera Station 업그레이드**

## **AXIS Camera Station 업그레이드**

#### 참고

- • 현재 버전이 4.31.018보다 이전이면 데이터베이스가 버전 5.24 이후로 업그레이드되므로 먼저 버전 5.24로 업그레이드해야 합니다. 그런 다음 최신 버전으로 업그레이드할 수 있습니다.
- 현재 버전이 4.31.018 이상이면 최신 버전으로 직접 업그레이드할 수 있습니다.
- 버전 5.45부터 이전 SDK 지원이 완전히 제거되었습니다. 이전 SDK를 사용한 통합의 경우 통합 공급자에게 업그레이드된 통합을 문의하십시오.
- 1. AXIS Camera Station Service Control에서 **Stop(중지)**을 클릭하여 서비스를 중지합니다.
- 2. <https://www.axis.com/axis-camera-station/download/list>으로 이동하고 업그레이드할 버전을 다운로드 하십시오.
- 3. AXIS Camera Station 설치 [페이지](#page-2-0) [3](#page-2-0) . 최신 버전을 설치하지 않을 경우, **Install current version(현재 버전 설치)**를 선택하십시오.

자세한 정보는 다음 파일을 참조하십시오.

- AXIS Camera Station 5.13 [마이그레이션](https://www.axis.com/files/tech_notes/migration_guide_acs_5.13_en_1709.pdf) 가이드
- AXIS Camera Station 5 [마이그레이션](https://www.axis.com/files/tech_notes/migration_guide_acs_5_en.pdf) 가이드

**AXIS Camera Station 이동**

#### **AXIS Camera Station 이동**

AXIS Camera Station을 설치한 후 다른 서버로 이동하는 동시에 최신 버전으로 업그레이드할 수 있습니다.

AXIS Camera Station 설치를 이동할 때 서버 이름, 프록시 설정, 데이터베이스 백업 폴더 및 포트를 포함하여 새 서버 에서 동일한 서비스 제어 설정을 사용하는지 확인하십시오. 인증서가 필요한 경우 새 서버에서 활성화해야 합니다.

- 1. 새 서버에 AXIS [Camera](#page-2-0) Station을 설치합니다. AXIS Camera Station 설치 페이지 [3](#page-2-0) 항목을 참고하십시오.
	- 이전 서버의 버전이 4.31.018 이전인 경우 새 서버에 동일한 버전 또는 5.24 이전 버전만 설치할 수 있습니다. 먼저 데이터베이스를 버전 5.24로 업그레이드해야 하므로, 그리고 나서 최신 버 전으로 업그레이드할 수 있습니다.
	- 이전 서버의 버전이 4.31.018 이상이면 새 서버에 동일한 버전 또는 이후 버전을 설치할 수 있습니다.
- 2. 두 서버 모두에서 AXIS Camera Station Service Control로 이동하고 **Stop(중지)**을 클릭하여 서비스를 중 지합니다.
- 3. 새 서버의 동일한 위치로 C:\ProgramData\AXIS Communication\AXIS Camera Station Server - 의 주요 [데이터베이스](https://help.axis.com/axis-camera-station-5#database-files) 파일을 이동합니다. *데이터베이스 파일*을 참조하십시오.
- 4. AXIS Camera Station Secure Entry를 사용하는 경우 **SecureEntry.db**(C:\ProgramData\Axis Communications\Axis Camera Station\Components\Axis Secure Entry 내)를 새 서버의 동일한 위치로 이동합니다.
- 5. 새 서버의 동일한 위치로 **Configuration>Storage>Management(구성>스토리지>관리)**에 지정된 녹화 위치의 녹화를 이동합니다.
- 6. 새 서버에서:
	- 6.1 AXIS Camera Station 서비스를 시작합니다.
	- 6.2 AXIS Camera Station 클라이언트를 시작합니다.
	- 6.3 현재 사용자 또는 다른 Windows 사용자를 사용하여 서버에 로그온하십시오.
	- 6.4 **Configuration>Devices>Management(구성>장치>관리)** 아래에 장치의 패스워드를 입력 하십시오.
- 7. AXIS License [Portal\(AXIS](http://www.axis.com/licenses) [라이센스](https://help.axis.com/axis-camera-station-5#move-licenses-between-systems) 포털)에서 새 라이센스를 등록하십시오. 시스템 간 라이센스 이동을 참 조하십시오.

## **AXIS Camera Station Installation and Migration Guide**

### **도움이 더 필요하신가요?**

**도움이 더 필요하신가요?**

## **유용한 링크**

- 설치 [매개변수](https://www.axis.com/dam/public/76/4b/d4/installation-parameters-microsoft-installer-en-GB+en-US-416222.pdf) AXIS Camera Station Microsoft 설치 프로그램
- 설치 스위치 AXIS [Camera](https://www.axis.com/dam/public/93/d6/fa/installation-switches-executable-en-GB+en-US-416223.pdf) Station 실행 가능
- AXIS Camera Station [릴리즈](https://www.axis.com/ftp/pub_soft/cam_srv/cam_station/latest/relnote.txt?_gl=1*arcs8s*_ga*MzM4NDM5MDAuMTY0MjA4MjkwNw..*_ga_T9SZM6VD8F*MTY0MjE1MDczNS43LjEuMTY0MjE1MDgwMy4w) 노트
- AXIS [Camera](https://www.axis.com/products/axis-camera-station/help-center) Station 도움말 센터
- AXIS Camera Station [사용자](https://www.axis.com/products/online-manual/34074) 설명서
- AXIS Camera Station [튜토리얼](https://help.axis.com/axis-camera-station-tutorial-videos) 동영상

## **연락처 지원**

[axis.com/support](https://www.axis.com/support)의 지원 부서에 문의하십시오.

사용자 설명서 AXIS Camera Station Installation and Migration Guide © Axis Communications AB, 2019 - 2023

Ver. M9.3 날 짜 : 11 월 2023 부 품 번 호 T10133864